# Experiment 5: Operating Modes, System Calls and Interrupts

This experiment further consolidates the programmer's view of computer architecture. It does this by giving you details of the ARM processor's operating modes and exceptions. This experiment also shows how you can interface to input/output devices using system calls and interrupts, two types of exceptions found on the ARM processor.

### Aims

This experiment aims to:

- teach you the ARM processor operating modes,
- show how system calls can be made and handled using the swi instruction,
- give details of external interrupts and how to service them, and
- **illustrate how I/O interfacing can be done efficiently using interrupt service routines.**

# Preparation

It is important that you prepare for each laboratory experiment, so that you can use your time (and your partner's time) most effectively. For this particular experiment, you should do the following *before* coming in to the Laboratory:

- read through this experiment in detail, trying to understand what you will be doing,
- quickly read through the relevant material from your lecture notes for this course,
- if you haven't already done so, read through *An Introduction to Komodo*, which you can find in an Appendix or on your CD-ROM,
- refresh your memory by quickly reading through Experiment 4 again, and
- skim through the *DSLMU Microcontroller Board Hardware Reference Manual*, paying particular attention to the description of the IRQ Status and IRQ Enable ports. You can find this document in an Appendix or on your CD-ROM.

If you are keen (and you should be!), you could also:

- read through the *Hardware Reference Manual* in greater detail,
- look at the programming examples in the *examples/intro* directory on your CD-ROM, and
- type up or modify the necessary files in this experiment, to save time in class.

# Getting Started

Once you arrive at the Laboratory, find a spare workbench and log into the Host PC. Next, create a new directory for this experiment. Then, copy all of the files in the directory *~elec2041/ unsw/elec2041/labs-src/exp5* on the Laboratory computers into this new directory. You can do all of this by opening a Unix command-line shell window and entering:

```
mkdir ~/exp5
cd \sim/exp5
cp ~elec2041/cdrom/unsw/elec2041/labs-src/exp5/* .
```
Be careful to note the "**.**" at the end of the **cp** command!

If you are doing this experiment at home, you will not have a *~elec2041* directory, of course. You should use the *unsw/elec2041/labs-src/exp5* directory on your CD-ROM instead.

# The ARM Processor Operating Modes

The ARM processor has seven *processor operating modes*, as shown in [Table 1.](#page-1-0) Each operating mode is used for a particular purpose; only one mode is in use at any one time:

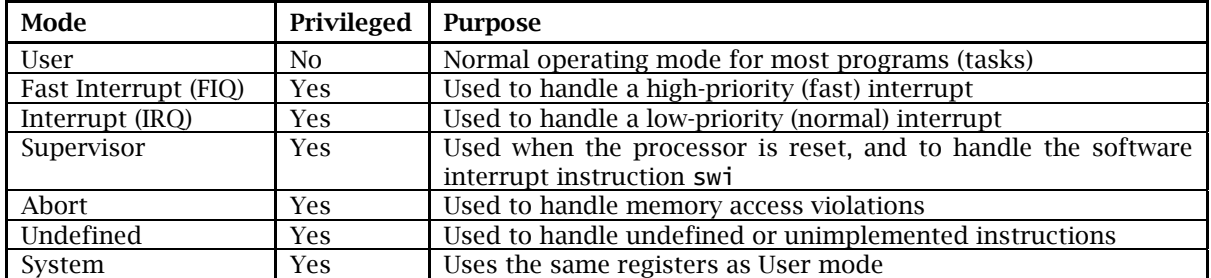

#### <span id="page-1-0"></span>Table 1: ARM Processor Operating Modes

Among other things, the operating modes shown in [Table 1](#page-1-0) define the registers that can be used (also called the *register map*) and the operating *privilege level*.

The ARM processor has a simple privilege model: all modes are privileged apart from User mode. *Privilege* is the ability to perform certain tasks that cannot be done from User mode. For example, changing the operating mode is a privileged operation.

In a system with *memory management*, only privileged modes have access to certain areas of the address space, such as memory used by the operating system, or to I/O devices. User programs are then run from User mode, which does not have such privileges. This means that such tasks cannot directly interfere with the hardware—a good thing when running *untrusted code*. Furthermore, since User mode cannot change the operating mode, user tasks cannot escape these restrictions.

Systems with memory management are not usually needed for an embedded environment; this experiment will only deal with the User, FIQ, IRQ and Supervisor modes of operation.

The ARM processor has a total of 37 registers: 31 general-purpose registers (including the Program Counter R15) and 6 status registers. These registers are shown in [Figure 1:](#page-1-1)

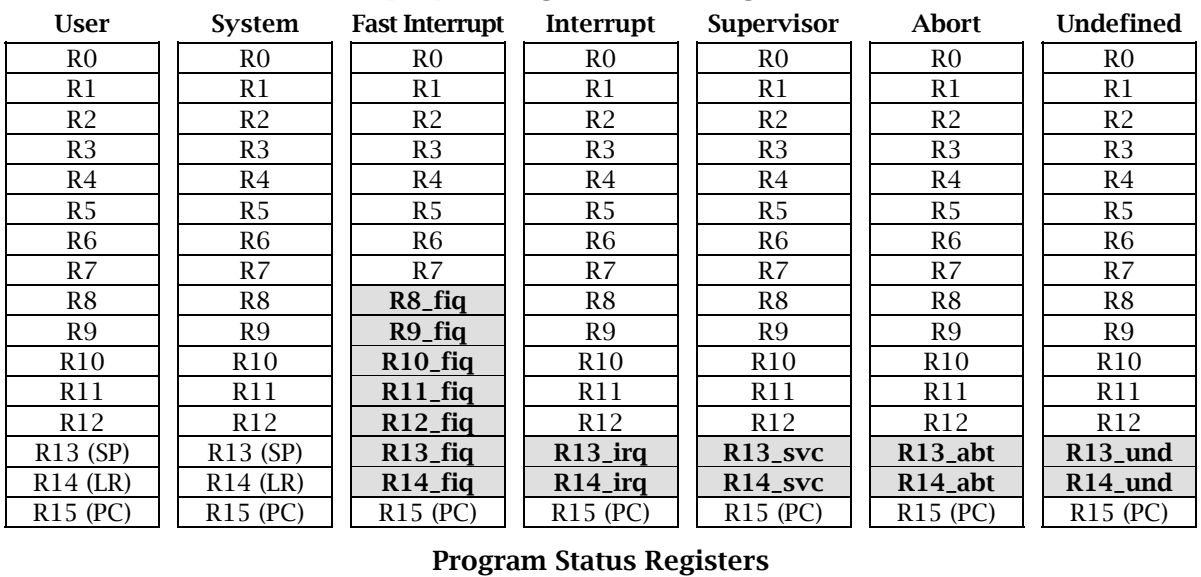

### General-purpose Registers and Program Counter

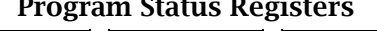

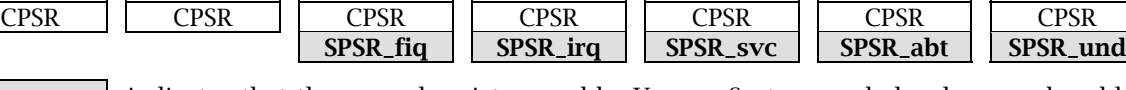

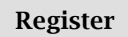

Register indicates that the normal register used by User or System mode has been replaced by an alternative register specific to the mode of operation.

### <span id="page-1-1"></span>Figure 1: ARM Processor Registers

As you can see from [Figure 1,](#page-1-1) each processor mode has its own R13 and R14 registers. This allows each mode to maintain its own stack pointer and return address. In addition, the Fast Interrupt (FIQ) mode has additional registers: R8–R12. This means that when the ARM processor switches into FIQ mode, the software does not need to save the normal R8–R12 registers, as FIQ mode has its own set that can be modified.

The Current Program Status Register (CPSR) is used to store condition code flags, interrupt disable bits, the current processor mode and other status and control information. This register is depicted in [Figure 2:](#page-2-0)

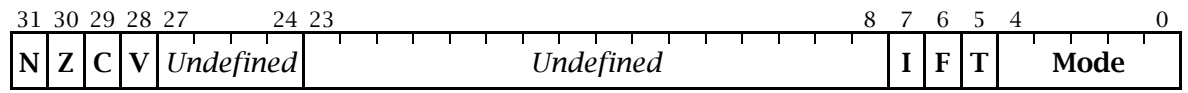

### <span id="page-2-0"></span>Figure 2: The Current Program Status Register

The Current Program Status Register is defined in the following way:

- Bits 24–31 can be modified in any mode, and are used to store the *condition code flags* (often just called *flags*). Only four condition code flags are available: N for Negative, Z for Zero, C for Carry and V for Overflow; the other bits are undefined. The condition code flags are set or cleared as a by-product of certain arithmetic instructions. For example, "cmp r0, r1" sets the Z (Zero) flag if R0 and R1 are equal.
- Bits 6 and 7 (F and I respectively) are the *interrupt disable* bits: setting one of these bits to 1 disables that interrupt; bit 6 disables the Fast Interrupt (FIQ), bit 7 disables the normal Interrupt (IRQ). These bits can only be modified in a privileged mode.
- Bit 5 (the T bit) determines whether the processor runs in ARM state or in Thumb state. Thumb state uses a different, more compact, instruction set when compared to ARM. You must never set this bit; doing so will make the processor enter an unpredictable state. This bit can only be modified in a privileged mode.
- Bits 0–4 set the processor mode; [Table 2](#page-2-1) shows the individual bit patterns needed to use a particular mode. These bits can only be modified in a privileged mode.
- Bits 8–27 are undefined and reserved for future or more advanced ARM processors. You should never alter the contents of these bits; instead, use a read-modify-write cycle (as explained in Experiment 4) to preserve them. These bits can only be modified in a privileged mode.

As mentioned above, bits 24–31, the condition code flags, can be modified in any mode. Bits 0–23 can only be modified in a *privileged* mode (ie, any mode other than User mode). [Table 2](#page-2-1) shows the individual bit patterns needed in bits 0–4 to use a particular mode:

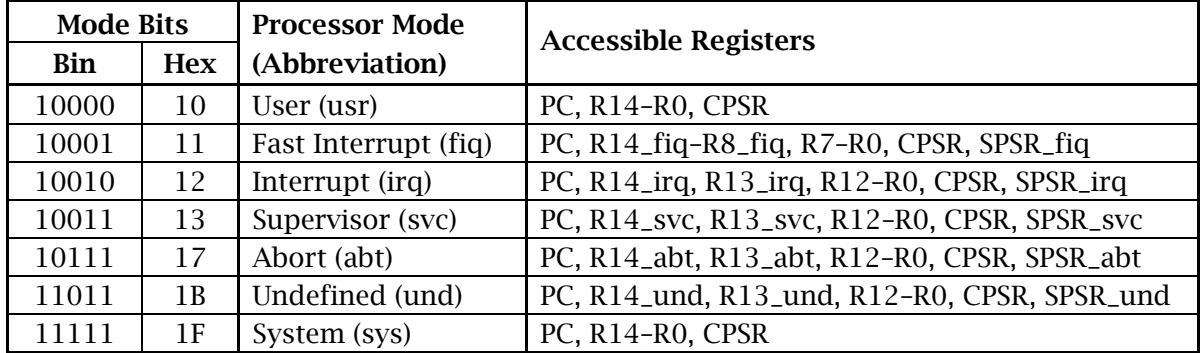

### <span id="page-2-1"></span>Table 2: ARM Processor Modes

Please note that the five Saved Program Status Registers (SPSRs) have the same format as the Current Program Status Register; these registers save the contents of CPSR when an exception occurs.

# System Initialisation

When an ARM-based system is switched on, a large amount of its *state* is undefined. In other words, the contents of volatile memory (ie, not including non-volatile storage such as the Flash ROMs) and, more importantly, most of the registers in the processor itself, will have random (undefined) values. However, two registers *are* well-defined at reset: the Program Counter and the Current Program Status Register:

- The Program Counter PC (also called R15) is set to 0x00000000. This allows the processor to execute instructions at that address; most systems are designed in such a way that the Flash ROM resides at address 0x00000000 at reset.
- The Current Program Status Register CPSR is set to 0x000000D3 (0b11010011 in binary). This disables the Fast and normal Interrupts, selects the normal ARM state (instead of Thumb state) and switches to Supervisor mode.

Once the ARM processor resets PC and CPSR, it usually begins executing code at the new address in register PC (0x00000000). This code (usually called the *boot code*) preforms any further initialisation as required. This includes setting up the various stack pointers (the R13 registers in each mode), initialising the exception handlers (including those that handle interrupts) and setting up any peripheral devices in the system. After doing all this, the boot code usually enters User mode.

Understanding what the boot code must do in a real system is beyond the scope of this course. However, in the Laboratory, the ARM processor under the Komodo ARM Environment gives you a "blank machine" in a system that does not require much initialisation. In this environment, you can switch the processor from Supervisor mode to User mode (with Fast and normal Interrupts disabled) by modifying the CPSR appropriately and branching to the user code:

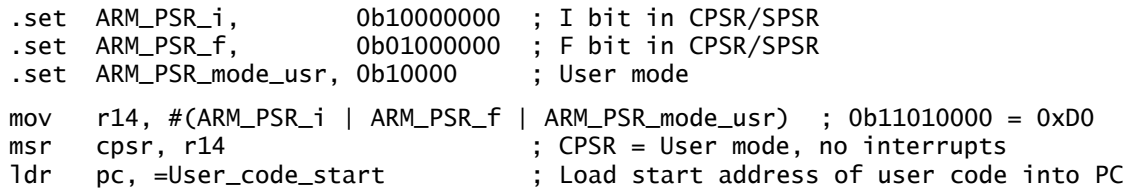

By the way, note that the mov instruction uses the GNU Assembler to work out the bit pattern needed to initialise the CPSR; the syntax to do so is very similar to C. In this case, the expression uses the C "**|**" ("OR") operator and evaluates to 0b10000000 OR 0b01000000 OR 0b10000, ie, 0b11010000.

# Exceptions

During the ordinary flow of execution in a user program, the Program Counter usually increases sequentially through the address space, with perhaps a branch here or there to nearby labels, or with branch-and-links to subroutines and functions.

An *exception* causes this normal flow of execution to be diverted. Exceptions are generated by sources internal or external to the processor. This allows the processor to handle events generated by these sources; such events include:

- interrupts generated by some peripheral device,
- an attempt to execute an undefined or unimplemented instruction,
- a software-generated interrupt, via the swi instruction.

The ARM processor supports seven types of exceptions. These are listed in [Table 3,](#page-4-0) along with the processor mode that is used to handle it. When an exception occurs, the processor branches to a fixed address that corresponds to that exception. This fixed address, called the *exception vector address*, is located in the bottom 32 bytes of the memory map. These 32 bytes are called the *exception vector table*.

You will note, by looking at [Table 3,](#page-4-0) that there is just enough room at each vector address for *one* instruction (4 bytes). This is usually initialised to be a branch instruction or something like "ldr pc, [pc, #24]".

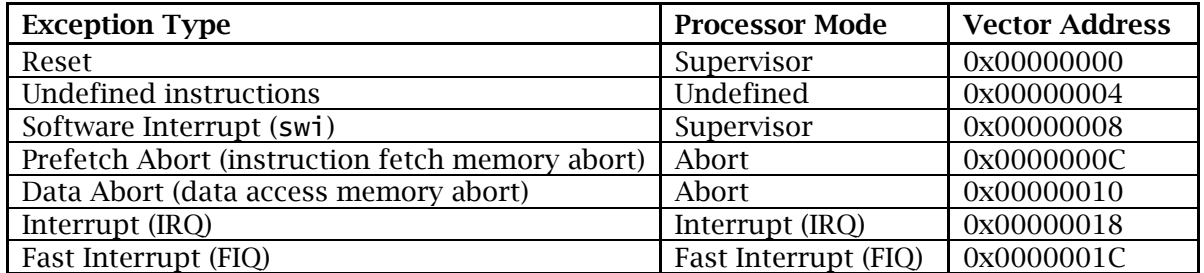

### <span id="page-4-0"></span>Table 3: ARM Processor Exceptions

Handling an exception requires the *processor state* to be preserved: in general, the contents of all registers (especially the registers PC and CPSR) must be the same after an exception as they were before it. Imagine the chaos that would occur in your program if this was not done correctly!

The ARM processor uses the additional (banked) registers associated with each processor mode (as shown in [Figure 1\)](#page-1-1) to help save the processor state. To handle an exception, the ARM processor:

- <span id="page-4-2"></span>1. copies the address of the next instruction (the *return address*), or the return address plus some offset, into the appropriate LR register,
- 2. copies the CPSR into the appropriate SPSR,
- 3. sets the CPSR mode bits to the processor mode corresponding to the exception,
- 4. enforces ARM state by setting bit 5 (the T bit) of CPSR to zero,
- 5. possibly disables fast interrupts by setting bit 6 of CPSR to one (only for FIQ exceptions),
- 6. disables normal interrupts by setting bit 7 (the I bit) of CPSR to one, and
- 7. loads the address of the exception vector into the Program Counter PC.

<span id="page-4-1"></span>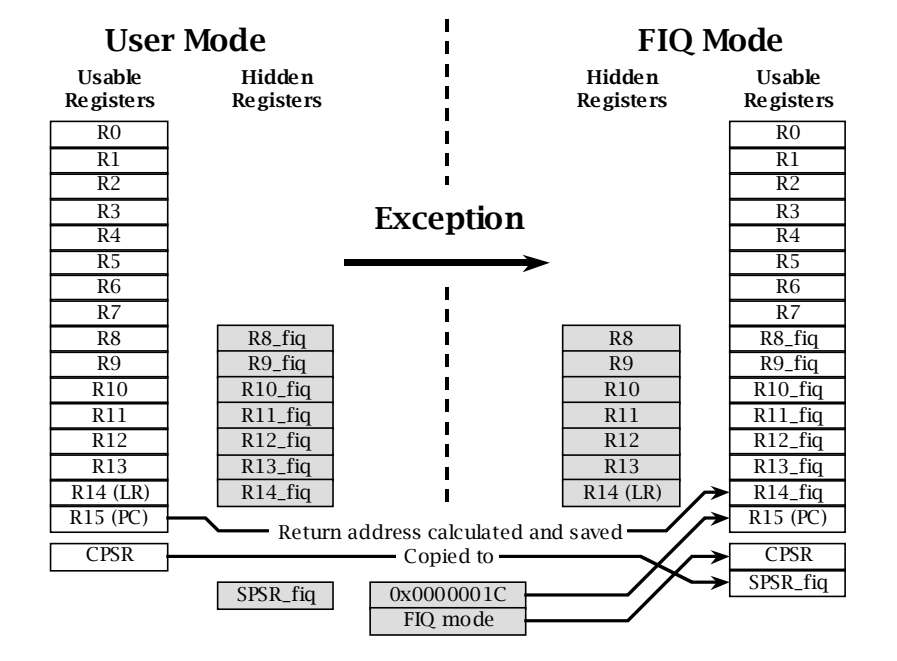

Figure 3: Switching from User Mode to FIQ Mode on a Fast Interrupt Exception

At this point, the ARM processor executes the code at the exception vector address. Please note that, for the duration of the exception (or, more correctly, while in that specific processor mode), the banked registers replace the ordinary ones. For example, while the processor is in FIQ (Fast Interrupt) mode, the ordinary registers R8–R14 *cannot* be seen directly: only the registers R8\_fiq–R14\_fiq can be seen. This is shown in [Figure 3](#page-4-1) on the previous page.

Once the exception handler does what is necessary to handle the exception, the handler:

- 1. moves the contents of register LR, or LR less some offset, into PC, and
- 2. copies SPSR back to CPSR.

Both of these steps can be done in one instruction. Doing so has the effect of returning to the original task, running under the original processor mode and with the CPSR as it was originally before the exception.

### Software Interrupts

A *software interrupt* is a type of exception that is initiated entirely by software. On the ARM processor, the relevant instruction that does this is swi. When this instruction is executed, it causes the processor to switch into Supervisor mode and branch to the relevant exception vector address, 0x00000008. In other words, swi causes an exception, but one that is foreseen by the program.

Software interrupts are useful because they allow a program running in User mode to switch to a privileged mode; the code that handles the software interrupt can then do whatever is needed on behalf of the user program. An operating system providing input/output routines is a classic example of this.

To the ARM processor, swi is just another type of exception. When the processor executes this instruction, it:

- 1. copies the address of the next instruction following the swi into the LR\_svc (R14\_svc) register. This return address is actually PC – 4; the swi instruction can be found at PC – 8,
- 2. copies the CPSR into SPSR\_svc (the Supervisor mode SPSR),
- 3. sets the CPSR mode bits to Supervisor mode. This has the effect of "swapping in" R13\_svc and R14\_svc and "swapping out" the previously-visible R13 and R14,
- 4. enforces ARM state by setting bit 5 (the T bit) of CPSR to zero,
- 5. disables normal interrupts by setting bit 7 (the I bit) of CPSR to one. This means that normal interrupts cannot cause exceptions during the swi call, unless bit 7 is later set to zero in the exception handler's code. Fast interrupts are *not* disabled and can still occur;
- 6. loads the address of the exception vector, 0x00000008, into the Program Counter PC.

Once the software interrupt handler has finished its task, it returns control to the calling program by:

- 1. moving the contents of register LR\_svc (R14\_svc) into PC, and
- 2. copying SPSR\_svc back to CPSR.

The following single instruction performs both of these steps:

movs pc, lr ; Copy current LR to PC and copy current SPSR to CPSR

Note that the instruction is movs, not mov: the movs instruction automatically copies SPSR to CPSR, but *only* when the destination register is PC (R15) and the instruction is executed in a privileged mode. Question: What would happen if "mov pc, lr" was used instead of "movs pc, lr"?

Question: Why must the two return steps be done using a single instruction? Why can't you do something like the following? What happens if you do?

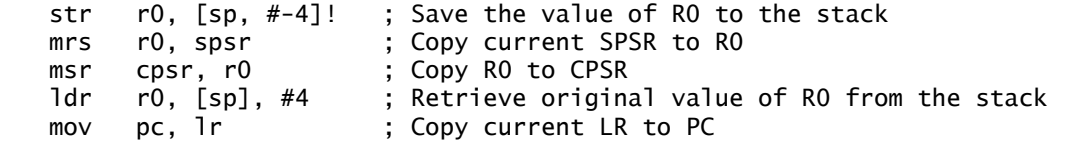

You can essentially treat swi as a fancy "b1 0x00000008" that not only branches-and-links to 0x00000008, but also changes the processor mode and does some other things besides.

### A Very Simple Software Interrupt Handler

The DSLMU Microcontroller Board in the Laboratory does not support memory management and the associated protection of resources. In other words, all peripherals and memory can be accessed equally freely in any processor mode, whether privileged or unprivileged.

For the purposes of this experiment, however, pretend that you cannot access the microcontroller's I/O ports from User mode. In other words, pretend that you must switch to a privileged mode to access the microcontroller's Port A and so on.

Carefully examine the program contained in Figures 4–7. This program reimplements the LED-flashing program that you have already met in Experiments 1 and 4 as a program that uses the swi instruction. Please note that some of the comments have been removed to conserve space; if possible, you should use **kate** to examine the files on your CD-ROM instead:

| .set                                                         | ARM_PSR_i, 0b10000000                                                                                                    | ; I bit in CPSR/SPSR                                                                                                    |
|--------------------------------------------------------------|----------------------------------------------------------------------------------------------------|----------------------------------------------------------------------------------------------------|
| .set                                                         | ARM_PSR_f, 0b01000000                                                                                                    | ; F bit in CPSR/SPSR                                                                                                    |
| .set                                                         | ARM PSR t. 0b00100000                                                                                                    | : T bit in CPSR/SPSR                                                                                                    |
| .set<br>.set<br>.set<br>.set<br>.set<br>.set<br>.set<br>.set | ARM_PSR_mode_mask,<br>0b11111<br>ARM_PSR_mode_fiq, 0b10001<br>ARM_PSR_mode_irq, 0b10010<br>0b10011<br>ARM_PSR_mode_svc,<br>0b11111<br>ARM_PSR_mode_sys. | ; Processor modes mask<br>: User mode<br>: Fast Interrupt mode<br>: Interrupt mode<br>: Supervisor mode<br>: Abort mode<br>: Undefined mode<br>; System mode |
| .set                                                         | portA, 0x10000000                                                                                                    | ; Microcontroller Port A address                                                                                                    |
| .set                                                         | value1. 0b111111111                                                                                                    | : Value to turn the LEDs on                                                                                                    |
| .set                                                         | value2, 0b00000000                                                                                                    | ; Value to turn the LEDs off                                                                                                    |

<span id="page-6-0"></span>Figure 4: Program header file *header-v1.s*

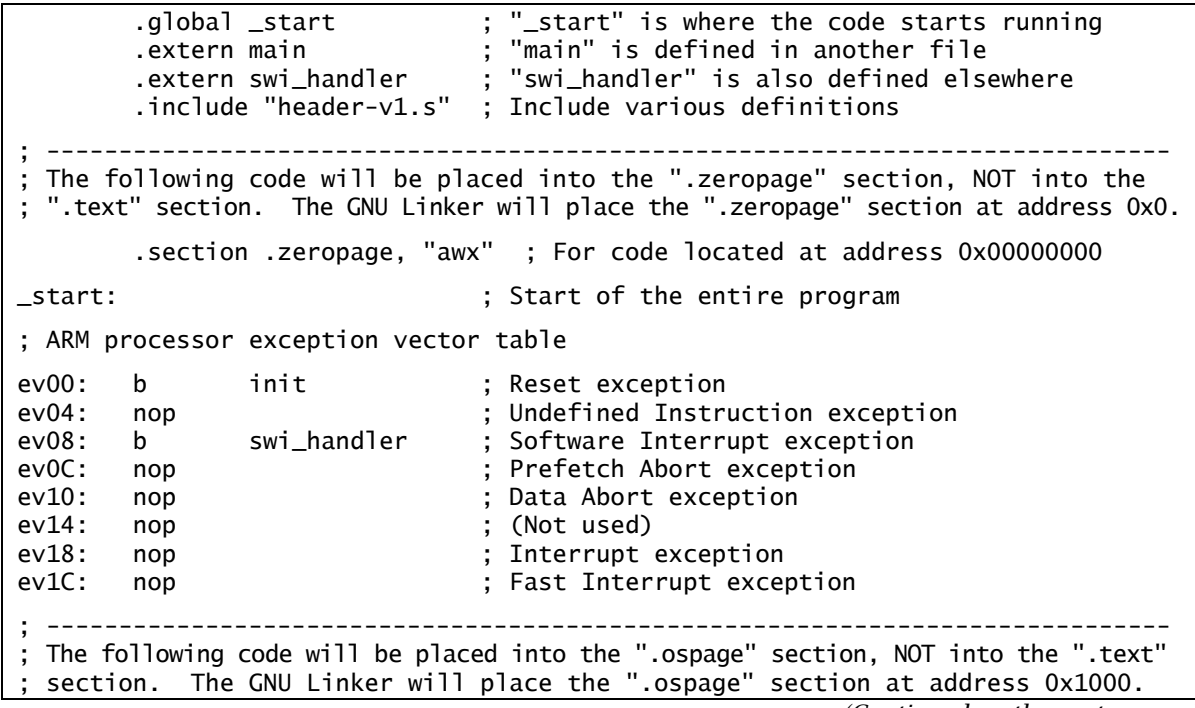

*(Continued on the next page…)*

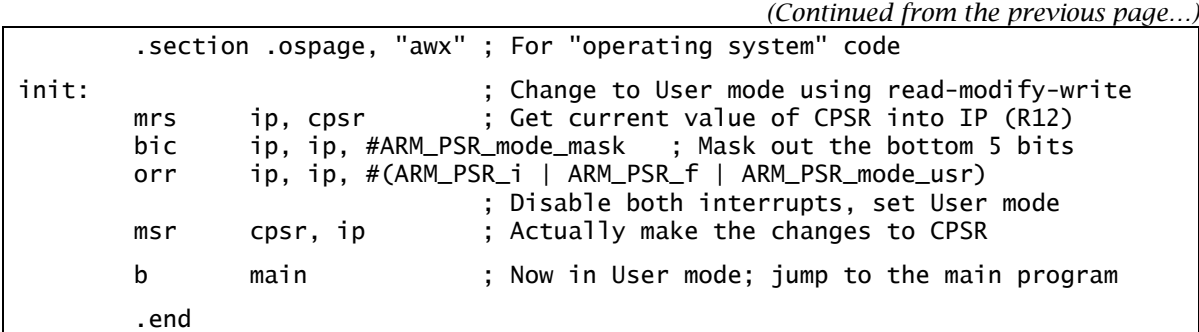

#### <span id="page-7-0"></span>Figure 5: Program source file *boot-swi-v1.s*

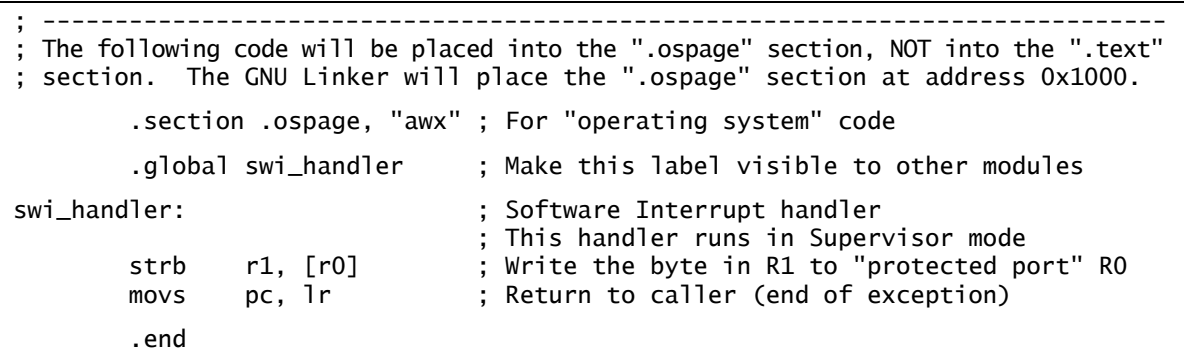

#### <span id="page-7-1"></span>Figure 6: Program source file *swi-v1.s*

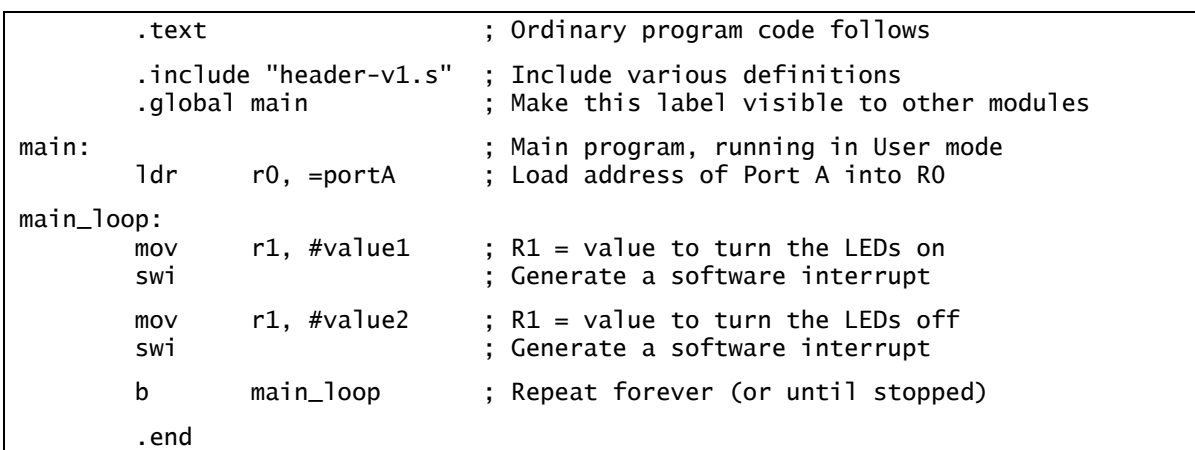

#### <span id="page-7-2"></span>Figure 7: Program source file *flash-v1.s*

You should note a few things about this program:

- The program has been written as a set of *modules*. Each file contains a section of code that does just one thing. Doing this makes it easier to understand the complete program. Thus, *boot-swi-v1.s* [\(Figure 5\)](#page-7-0) provides the initialisation routines ("boot code"), *swi-v1.s* [\(Figure 6\)](#page-7-1) provides the software interrupt handler and *flash-v1.s* ([Figure 7\)](#page-7-2) provides the main program.
- Important ("global") constants have been placed in their own file, *header-v1.s* [\(Figure 4\)](#page-6-0). This file can be inserted into other source code files by using the **.include** assembler directive. This directive is the assembly-language equivalent of #include in C.
- The instructions at labels ev00 to ev1C in [Figure 5](#page-7-0) form the ARM exception vector table, stored at address 0x0. Notice ev08: this provides the branch to the swi handler; this branch instruction is executed by the ARM processor as if it were the *next* instruction after swi. The nop ("do nothing") instruction simply means that some exceptions will *not* be handled correctly at all. This is not recommended in real life, of course!
- Notice the four instructions at the label init in [Figure 5:](#page-7-0) these instructions use a readmodify-write cycle to change the CPSR to User mode. Although a read-modify-write cycle is not strictly needed here, it is the recommended way of doing things; it makes it easier to port your code to newer ARM processors at a later date. You should remember from Experiment 4 that bic clears bits to zero and orr sets bits to one.
- A new assembler directive has been used: **.section**. This directive allows you to place blocks of code into separate areas in the memory map. This program uses three such areas (called *sections*): the standard .text section, the .zeropage section and the .ospage section.

This last point is an important one to understand. Up until now, all of the assembly language programs in these experiments have placed everything into just one section, .text. This makes things quite simple: all of the code and data is placed together in memory; the actual *load address* is determined by the GNU Linker (and is 0x8000 by default).

This program is different, however: some parts of the program simply *must* be placed at address 0x0, as that is where the ARM processor expects them to be. Other parts are logically part of what might later become an "operating system"; ideally, these should be placed into an area of memory that is separate from the ordinary User mode program.

All this can be done with *sections*. A section is simply an area of memory that has a name; that section can be loaded at a particular address, as determined by the programmer or the GNU Linker. In the case of this program, the GNU Linker will place the .zeropage section at address 0x0, the .ospage section at address 0x1000 and the .text section at address 0x8000.

Program sections are a somewhat advanced topic; [Figure 8](#page-8-0) should help you understand more clearly how the different blocks of code are placed into memory. Note in particular how the two blocks of code, Code B and Code C, are merged into the single . ospage section:

<span id="page-8-0"></span>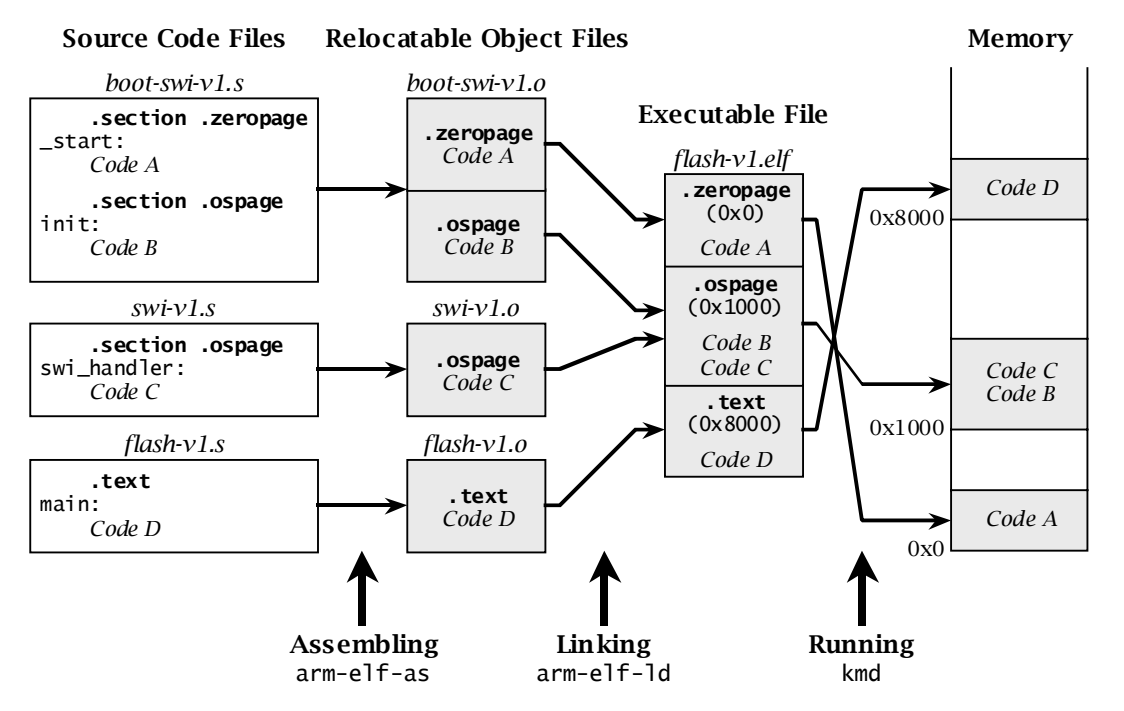

Figure 8: From Source Code to Memory for the program *flash-v1.elf*

Creating the executable *flash-v1.elf* requires a number of steps, as shown in [Figure 8.](#page-8-0) The first is to *assemble* the source code files. This is very similar to what you have already been doing:

arm-elf-as -marm7tdmi --gdwarf2 boot-swi-v1.s -o boot-swi-v1.o arm-elf-as -marm7tdmi --gdwarf2 swi-v1.s -o swi-v1.o arm-elf-as -marm7tdmi --gdwarf2 flash-v1.s -o flash-v1.o

The second step is to *link* all of the *.o* object files into an executable. Doing this determines where each section will eventually appear in memory:

arm-elf-ld misc.ls boot-swi-v1.o swi-v1.o flash-v1.o -o flash-v1.elf

Notice that an additional file was specified on the command line: *misc.ls*. This file contains directives that tell the GNU Linker to place the .zeropage and .ospage sections in the right places; although this file is essential, you don't need to understand its contents to use it. By the way, if you are wondering how the GNU Linker "knows" how to place the .text section at 0x8000, look at the file */usr/local/arm-elf/lib/ldscripts/armelf.x* and satisfy your curiosity!

### Task 1: Single-stepping Through the Program

Assemble and link the program *flash-v1.elf* using the commands listed above. If you prefer, you can use the **make** command instead; the make-file is called *flash-v1.make*, and can be used by typing:

make -f flash-v1.make

Use the Komodo debugger to download the program to the DSLMU Microcontroller Board. Single-step through the program, noting in particular when the processor mode changes. Be ready to explain what is happening to the Laboratory assessor.

Checkpoint 1: ........................................................................... Signature: ...............................

### Allowing Multiple System Call Functions

You should have noticed by now that the software interrupt handler in [Figure 6](#page-7-1) can only perform one task. This is adequate as an example from which to learn, but is unrealistic in the "real world". For example, an operating system needs to provide a large number of services to its clients. The ARM processor only provides a *single* swi instruction, however. This means that the software interrupt handler must be written in such a way that it can determine which service the client (caller) requires and act accordingly. One common technique for doing this is to use a particular register, such as R0, as a function number specifier. This technique is illustrated in [Figure 9:](#page-9-0)

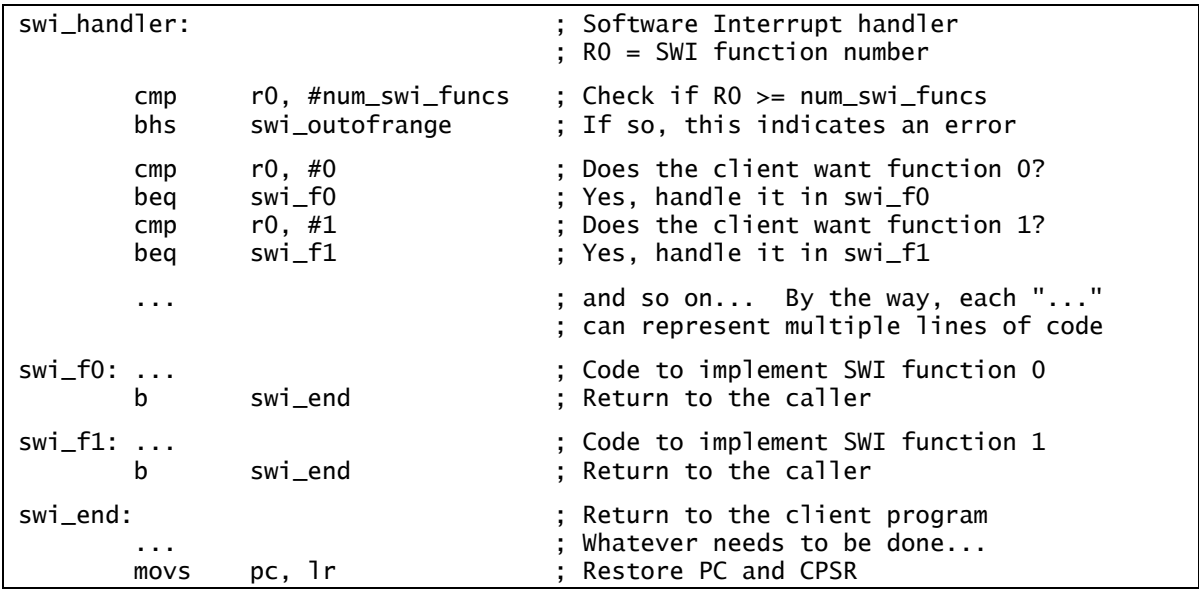

<span id="page-9-0"></span>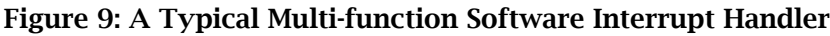

The program *flash-v2.elf* in Figures 10–14 implements two software interrupt functions: one to turn the LEDs on and off, the other to pause the program in a delay loop. Please note that the only difference between *boot-swi-v2.s* in [Figure 12](#page-10-0) and *boot-swi-v1.s* in [Figure 5](#page-7-0) is that the line containing the .include assembler directive has changed:

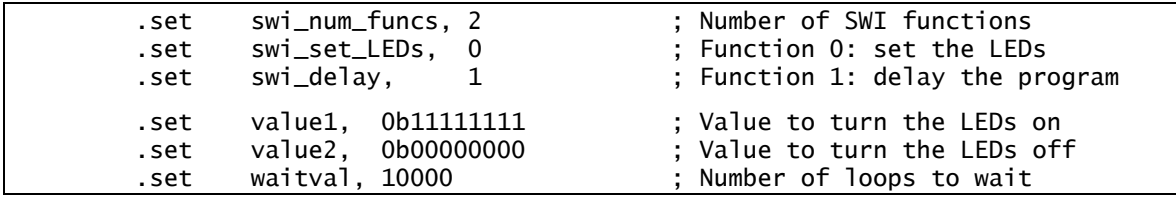

<span id="page-10-1"></span>Figure 10: Program header file *header-v2-pub.s*

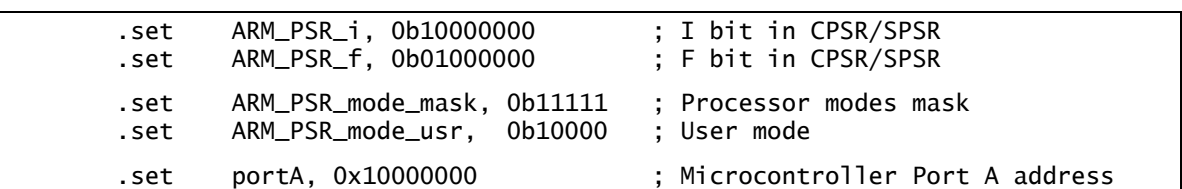

<span id="page-10-2"></span>Figure 11: Program header file *header-v2-int.s*

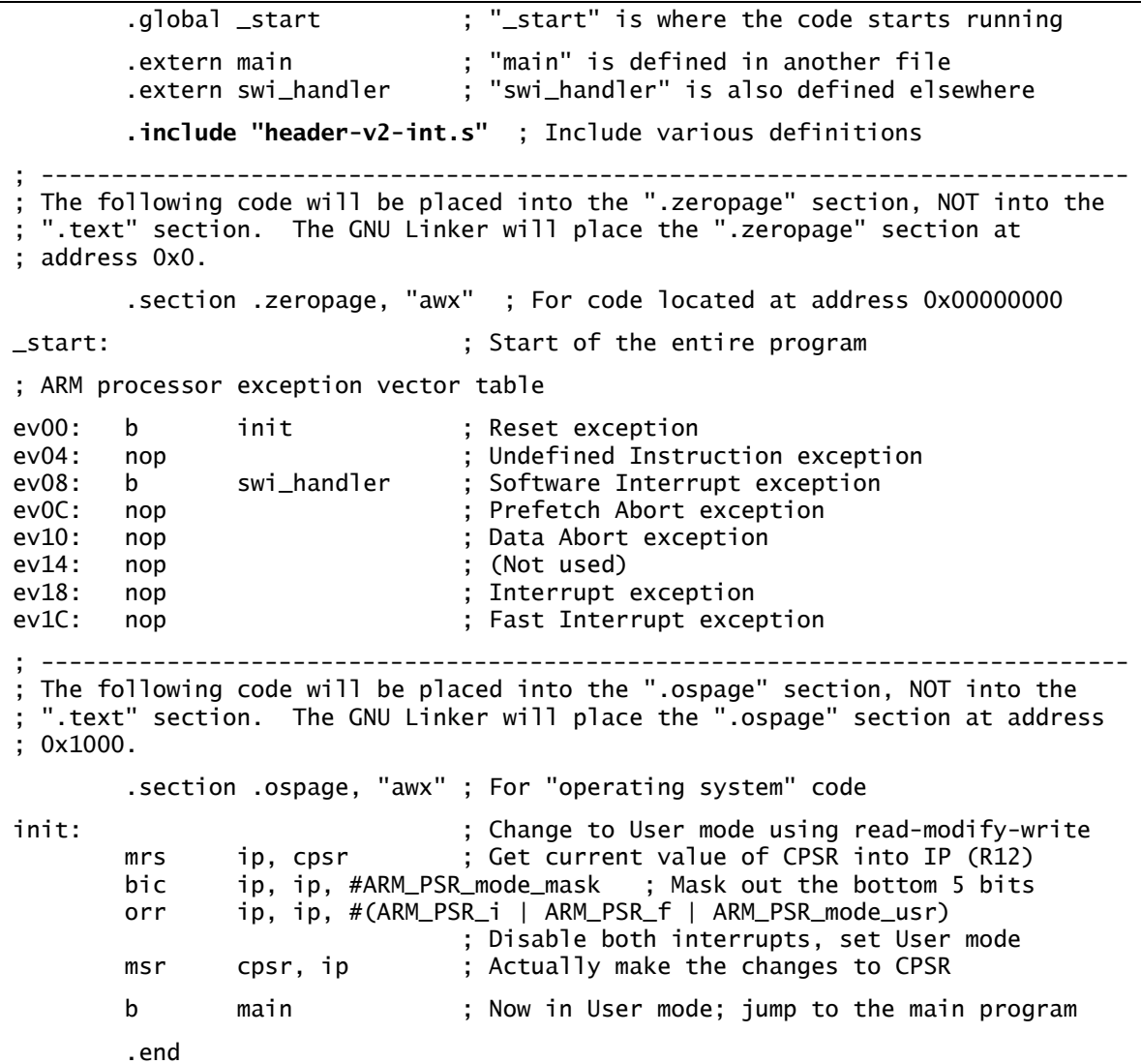

<span id="page-10-0"></span>Figure 12: Program source file *boot-swi-v2.s*

 .section .ospage, "awx" ; For "operating system" code .include "header-v2-pub.s" ; Include various public definitions .include "header-v2-int.s" ; Include various internal definitions .global swi\_handler ; Make this label visible to other modules swi\_handler: ; This code runs in Supervisor mode ; R0 contains the SWI function code. A slight optimisation: no check is done ; for out-of-range errors here, as the code simply "falls through" to the error ; handler if need be, which then "falls through" to the exit code. cmp r0, #swi\_set\_LEDs ; Client wants to set the LEDs? beq swi\_set\_LEDs\_func ; Yes, handle it cmp r0, #swi\_delay ; Client wants to delay the program? beq swi\_delay\_func ; Yes, handle it swi\_outofrange: ; Out of range error handler mov r0, #0xFFFFFFFF ; Signal an error by returning 0xFFFFFFFF swi\_end:<br>movs pc, lr ; Restore PC and CPSR<br>; Restore PC and CPSR movs pc, 1r ; Restore PC and CPSR swi\_set\_LEDs\_func: ; Function 0: Set the LEDs ldr r0, =portA ; Load "protected port" address into R0<br>strb r1, [r0] ; Set the LEDs to the value in R1 strb r1, [r0] ; Set the LEDs to the value in R1 b swi\_end ; Return to the caller swi\_delay\_func:  $\hspace{1.6cm}$ ; Function 1: Delay the program cmp r1, #0 ; R1 = number of loops to delay (unsigned) beq swi\_end ; If R1 = 0, no loops, just end swi\_delay\_func\_1: subs r1, r1, #1 ; Decrement the number of loops to go beq swi\_end ; Return to caller if finished b swi\_delay\_func\_1 ; Otherwise, repeat the loop .end

<span id="page-11-0"></span>Figure 13: Program source file *swi-v2.s*

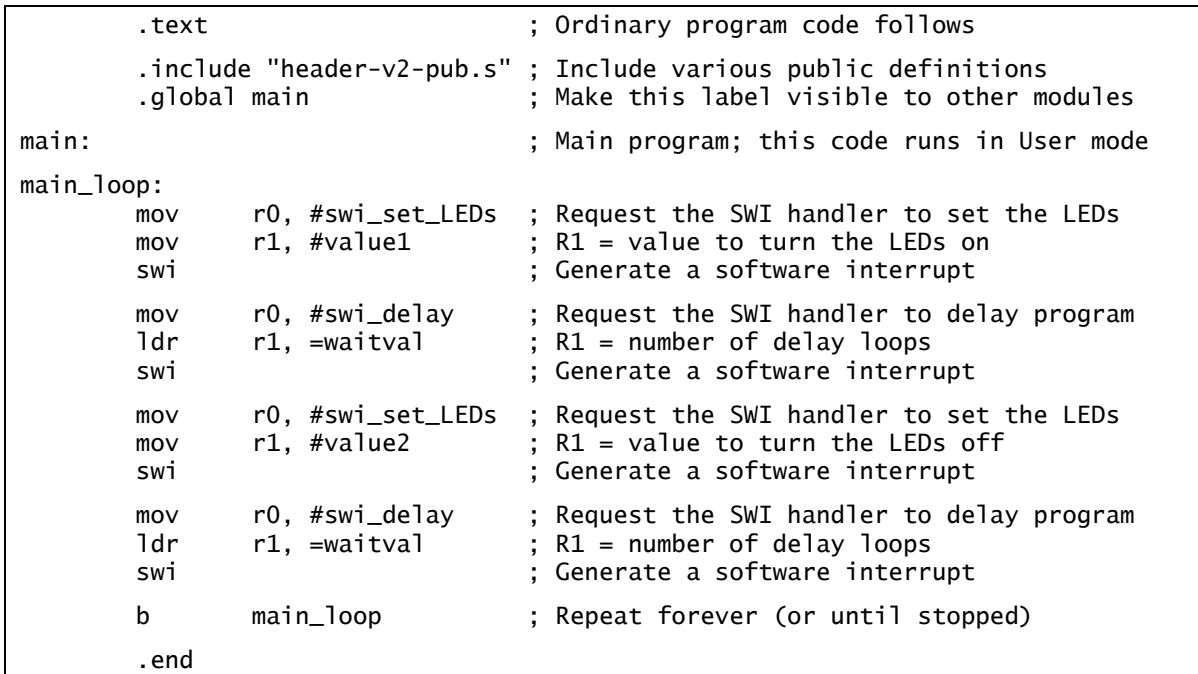

#### Figure 14: Program source file *flash-v2.s*

Please note that the actual implementation of the software interrupt handler in [Figure 13](#page-11-0) is slightly different from the "typical" example in [Figure 9.](#page-9-0) The main change is that a range

check is *not* performed; an illegal value in R0 simply will not match any of the cmp comparison instructions and will thus "fall through" to the error handler. This is a reasonably common way of writing this style of *dispatch handling* code.

Another difference that you should have noticed is that it is now the software interrupt handler that loads the address of Port A, not the main program. This is a recommended practice; that way, only the "operating system" (swi handler, in this case) needs to know how "set the LEDs" works. The user program can be blissfully unaware of the implementation details: all it has to do is call the appropriate swi service. Abstraction (ie, separating the interface from the implementation) is always a Good Thing!

In this program, abstraction is further enhanced by splitting the original single header file into two. Thus, the file *header-v2-pub.s* [\(Figure 10\)](#page-10-1) now provides the public interface (ie, everything the user program needs to know), and *header-v2-int.s* [\(Figure 11\)](#page-10-2) provides the internal implementation-specific details that only the swi handler and boot code needs.

# Task 2: Stepping Through Multiple System Calls

Assemble and link the program *flash-v2.elf*. You may use the following command lines:

arm-elf-as -marm7tdmi --gdwarf2 boot-swi-v2.s -o boot-swi-v2.o arm-elf-as -marm7tdmi --gdwarf2 swi-v2.s -o swi-v2.o arm-elf-as -marm7tdmi --gdwarf2 flash-v2.s -o flash-v2.o arm-elf-ld misc.ls boot-swi-v2.o swi-v2.o flash-v2.o -o flash-v2.elf

Alternatively, simply type "**make -f flash-v2.make**".

Use the Komodo debugger to download the program to the DSLMU Microcontroller Board. Make sure you press the Reset button within Komodo *before* you start running the program! Step through the program, noting in particular when the processor mode changes. Demonstrate your flashing LEDs to the Laboratory assessor.

Checkpoint 2: ........................................................................... Signature: ...............................

Note: the advantage of passing the swi function number in a general-purpose register, such as in R0, is that it makes writing the software interrupt handler a little easier. However, it also "wastes" a register that could have been used for some other purpose.

An alternative technique is to use a *numbered swi call*. This utilises the fact that the swi instruction can encode an optional 24-bit number; this number is ignored by the ARM processor. You can retrieve the number by decoding the swi instruction; this instruction always has the hexadecimal format *y*F*nnnnnn*, where *y* is the condition code and *nnnnnn* is the desired number. For example:

swi 0x123456

is encoded as 0xEF123456. You can use code similar to the following within your software interrupt handler to retrieve the number 0x123456:

ldr ip,  $[1r, #-4]$  ; Retrieve the "swi" instruction<br>bic ip, ip,  $#0x$ FF000000 ; Mask off the top 8 bits bic ip, ip, #0xFF000000 ; Mask off the top 8 bits

You can now use the value in register IP (R12) instead of the previous method of using R0. Of course, you might want to save R12 to the stack before using it in this fashion. Just remember to *restore* it afterwards…

# Using Jump Tables

The method shown in [Figure 9](#page-9-0) is not particularly suitable for handling a large number of software interrupt calls. It is simply not efficient to check for the function number for each and every case: imagine if there are thousands of functions! A far more efficient way of doing things is to use a *jump table*. This method is shown in [Figure 15:](#page-13-0)

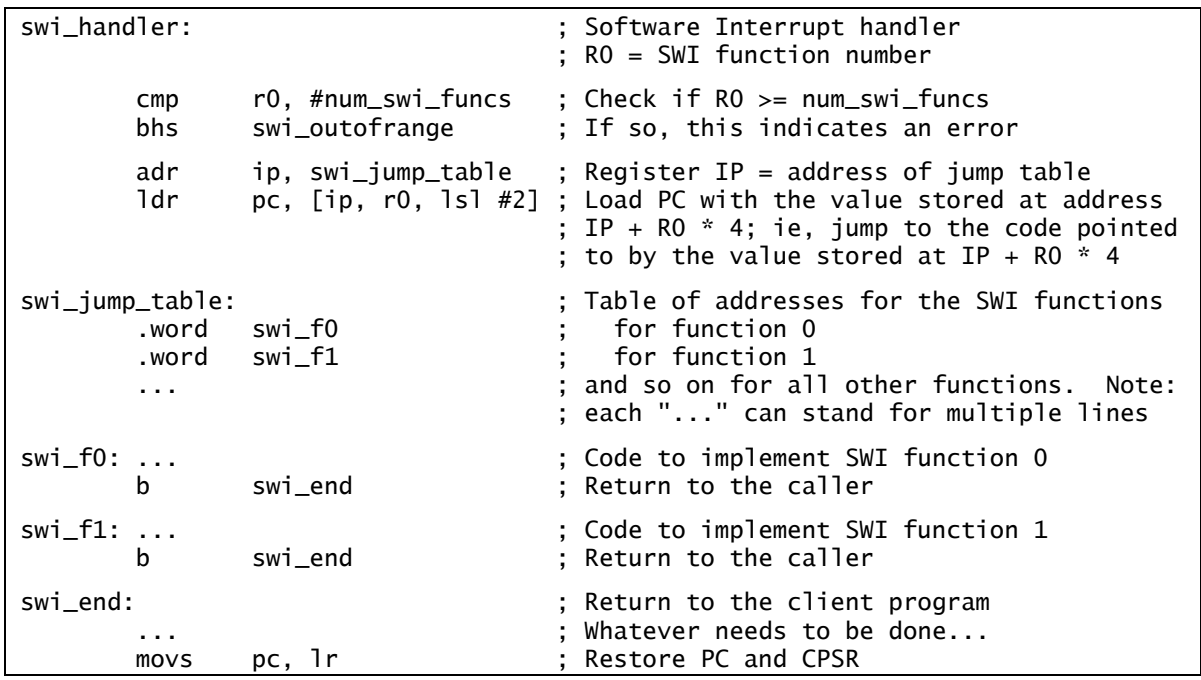

#### <span id="page-13-0"></span>Figure 15: Using a Jump Table to Handle SWI Functions

The code that actually implements the jump table (also called the *dispatch table*) with error checking is contained in the four instructions at swi\_handler:

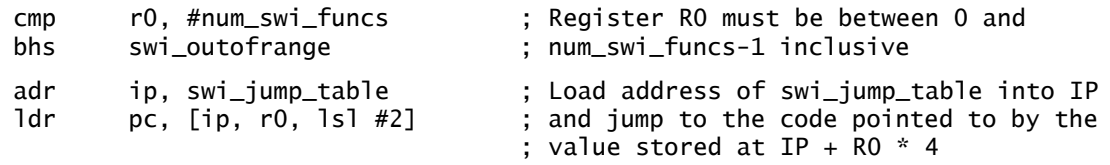

Note that most of the work is done by the ldr instruction: it takes the function number in register R0 and shifts it to the left by 2 bits (ie, multiplies it by 4). This gives a value that can be used as a *word offset* into the swi\_jump\_table table. Next, the instruction adds this word offset to the address of the table (which has been previously loaded into register IP, ie, R12): this gives IP + R0  $\times$  4. Finally, the 1dr instruction loads the word stored at IP + R0  $\times$  4 into register PC; this has the effect of jumping to the code handling that function number.

The four instructions shown above are still slightly inefficient in that they use an additional register, IP. The following *three* instructions can replace them; they rectify this inefficiency, at the cost of requiring the jump table to be stored directly after them:

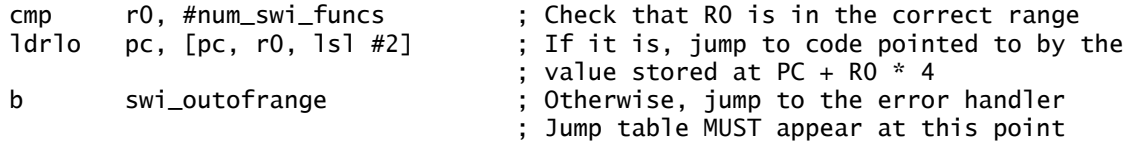

These three instructions work by exploiting an idiosyncrasy of the ARM instruction architecture: at the point where the ldrlo ("load if unsigned less-than") instruction is executed, the value in register PC is the address of the instruction *plus eight*. And in this code, PC + 8 happens to be the address of the jump table.

Note: By convention, the *ARM Thumb Procedure Call Standard* described in Experiment 3 applies to software interrupt calls as well. In other words, the swi handler should follow the ATPCS to know where to expect its parameters and return its results, to preserve the contents of the appropriate registers, to maintain the stack frame and so on.

# Task 3: Using a Jump Table in Practice

Write a new version of the function swi\_handler so that it uses a jump table; call your new source code file *swi-jt.s* (you can use the file *swi-v2.s* as a basis for this new file). You do *not* need to modify any other source code files. Compile your program using the following command lines:

arm-elf-as -marm7tdmi --gdwarf2 boot-swi-v2.s -o boot-swi-v2.o arm-elf-as -marm7tdmi --gdwarf2 swi-jt.s -o swi-jt.o arm-elf-as -marm7tdmi --gdwarf2 flash-v2.s -o flash-v2.o

arm-elf-ld misc.ls boot-swi-v2.o swi-jt.o flash-v2.o -o flash-jt.elf

Alternatively, simply type "**make -f flash-jt.make**". In either case, the resulting executable is called *flash-jt.elf*.

Use the Komodo debugger to download the program to the DSLMU Microcontroller Board. Make sure you press the Reset button within Komodo *before* you start running the program! Step through the program, noting in particular when the processor mode changes. Be ready to explain how your code works to the Laboratory assessor.

```
Checkpoint 3: ........................................................................... Signature: ...............................
```
# Hardware Interrupts

Hardware interrupts are a mechanism that allows an external signal (called an *interrupt request*, or IRQ for short) to interrupt the normal execution of code in a processor. If a processor honours the interrupt request, it suspends whatever it is currently running and jumps to some other code located at a predetermined fixed address; this "other code" is called the *interrupt service routine*. In effect, it is as if the processor had inserted a branch instruction *between* two instructions of whatever it had been running up to that point.

The reason interrupts are useful is that it allows the processor to handle peripherals in the most efficient manner. Without interrupts, the processor would have to check each input/ output device periodically to see if that device needed attention. This method, called *polling*, wastes much time that could have been used to do something more useful. With interrupts, on the other hand, the input/output device can signal the processor to indicate that it needs attention; at other times, the processor can simply ignore the device.

The following analogy may help you better understand interrupts: think of the humble telephone. If the telephone did not have a bell (or any other indicator), you would have to pick up the tube every few minutes to see if someone was calling you. In other words, you would have to *poll* the telephone—an extremely inefficient use of your time! And there would always be the possibility that you would miss an important call while doing something else. On the other hand, a telephone with an audible bell would ring every time someone tried to call you. In other words, the bell would *interrupt* whatever you were doing at the time; you would then pick up the tube to "service the call" at that time. Using this method, you would not need to poll the telephone every few minutes. The result: more work can be done!

The following are a few examples where interrupts can be used:

- For *input*. Real-world input devices are often irregular and unpredictable in their timing. Interrupts allow the processor to read the input from such devices, such as the input generated by a user pressing a key or moving the mouse.
- For *waiting*. Real-world input/output devices are *much* slower than the processor; an 8 page-per-minute laser printer might be well over 25,000,000 times slower than the Pentium IV processor driving it! Interrupts allow the device to indicate that it is now ready to receive more data.
- For *timing*. An external timer/counter generates a fixed-frequency timing signal that can be used to provide a regular source of interrupts. Modern operating systems use these interrupts to make sure that all tasks are allocated a fair share of processor time.

### Task 4: Polling the Push-button Switches

Examine the source code in [Figure 16](#page-15-0) and [Figure 17;](#page-15-1) this program uses polling to determine whether push-button switches S2 and/or S3 are being pressed and, if so, lights one or the other side of the on-board LEDs:

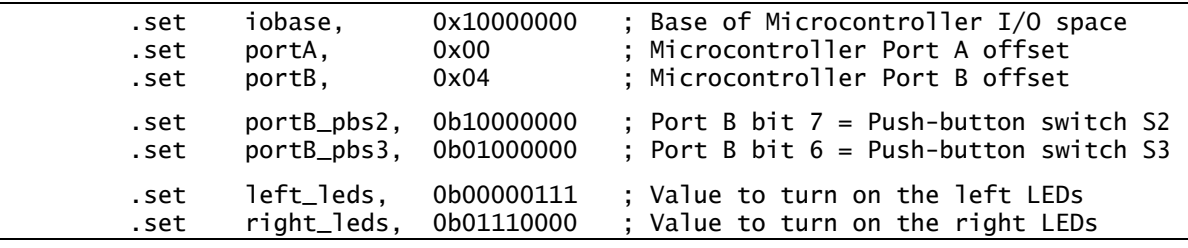

<span id="page-15-0"></span>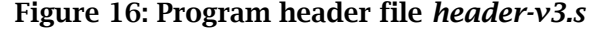

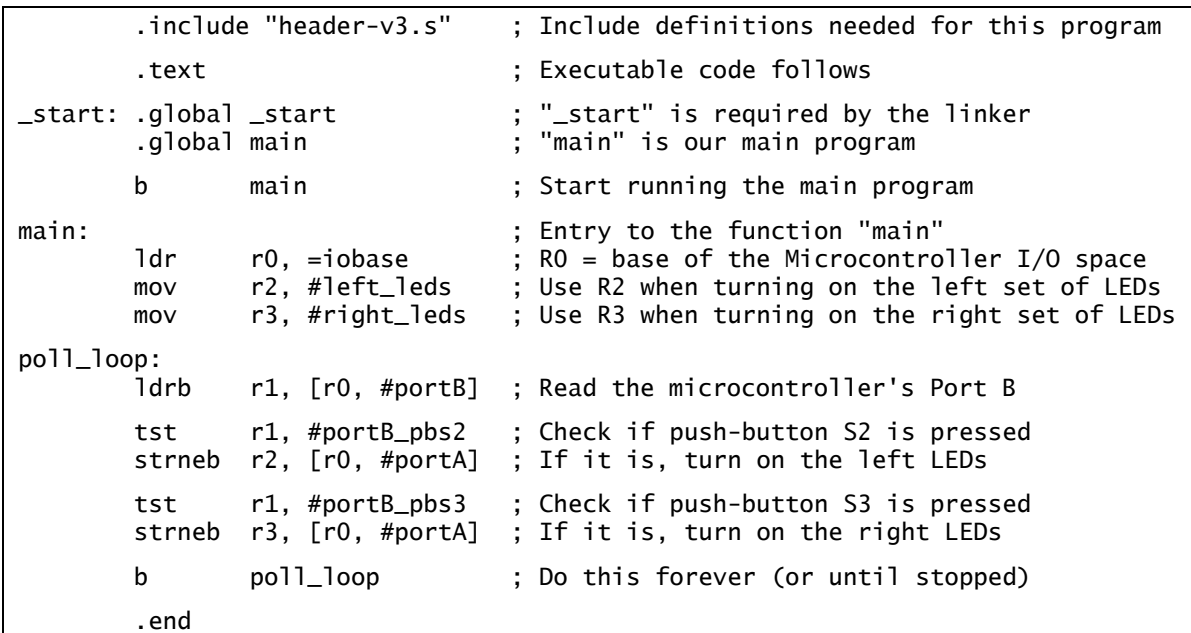

### <span id="page-15-1"></span>Figure 17: Program source file *pb-poll.s*

Assemble and link this program as usual; the easiest way to do so is to use the make-file *pbpoll.make* by typing "**make -f pb-poll.make**". Use the Komodo debugger to download the resulting program *pb-poll.elf* to the DSLMU Microcontroller Board and to run it. Verify that pressing the push-buttons S2 and/or S3 on the Expansion Board turns on the on-board LEDs. Be ready to show and explain your running program to the Laboratory assessor.

Hints: The tst ("bitwise test") instruction is very similar to the ands instruction; the only difference is that tst discards the logical result of the AND operation and only changes the condition code flags. The strneb instruction is "store byte if not equal".

Question: What happens when *both* S2 and S3 are pressed? Is there any moment when all six LEDs are turned on at the same time? Why or why not?

Checkpoint 4: ........................................................................... Signature: ...............................

### Hardware Interrupts on the ARM Processor

The ARM processor core provides two signals that are used by peripherals to request interrupts: the Interrupt signal nIRQ and the Fast Interrupt signal nFIQ; both of these signals are *active-low* and *level-sensitive*. Pulling one of these signals low generates the corresponding processor exception, as shown in [Table 3—](#page-4-0)as long as that interrupt has not been disabled in the Current Program Status Register, as explained on page [73.](#page-2-0)

The Fast Interrupt request is designed to handle high-priority and/or high-speed peripherals in the least possible time. The following factors make this possible:

- The nFIQ signal has a higher priority than nIRQ. This means that if *both* signals are pulled low, the fast interrupt is serviced first.
- Servicing a Fast Interrupt request causes ordinary interrupts to be disabled in the CPSR (see page [73](#page-2-0) for an explanation of the I bit). Thus, an ordinary interrupt will not preempt (interrupt) the fast interrupt handler. (Naturally, this does not apply if the fast interrupt handler re-enables ordinary interrupts by setting the I bit to zero in CPSR).
- The Fast Interrupt processor mode has five additional registers (when compared with other processor modes). These registers, R8\_fiq–R12\_fiq, can be used to store the status of the handler between FIQ exceptions; it also means that the handler does not need to save the user's R8–R12 registers.
- The FIQ exception vector occupies the last entry in the exception vector table, as shown in [Table 3](#page-4-0) on page [75.](#page-4-0) This means that the code for the fast interrupt handler may be placed directly at address 0x0000001C without the need for an intermediate branch instruction with its associated delays.

The ARM processor handles requests for interrupts by generating an exception of the corresponding type, assuming the relevant interrupt has not been disabled in the CPSR. Thus, a Fast Interrupt request would generate a Fast Interrupt exception, and an ordinary Interrupt request would generate an Interrupt exception. You should reread page [75](#page-4-2) onwards to see a list of steps taken by the processor to handle any exception.

In particular, assume that the nIRQ signal has just been asserted and that bit 7 (the I bit) in CPSR is set to zero. This being the case, the ARM processor waits until the current instruction has finished executing, then:

- 1. copies the address of the next instruction to be executed, plus 4, into the LR\_irq register. This means that LR\_irq now points to the second instruction beyond the point of the interrupt request;
- 2. copies the CPSR into SPSR\_irq (the Interrupt mode SPSR),
- 3. sets the CPSR mode bits to Interrupt mode. This has the effect of "swapping in" R13\_irq and R14\_irq and "swapping out" the previously-visible R13 and R14,
- 4. enforces ARM state by setting bit 5 (the T bit) of CPSR to zero,
- 5. disables normal interrupts by setting bit 7 (the I bit) of CPSR to one. This means that further normal interrupts will not cause Interrupt exceptions to be generated, unless

bit 7 is later set to zero in the exception handler's code. Fast interrupts are *not* disabled and can still occur; and

6. loads the address of the Interrupt exception vector, 0x00000018, into the PC register. This will usually contain a branch instruction to the actual handler's code.

Essentially, the net effect of handling the Interrupt exception is as if the ARM processor inserted an "exception procedure call" into the instruction stream.

Once the interrupt handler (also called the *interrupt service routine*) has finished its task, it returns to whatever the processor was doing before by:

- 1. moving the contents of register LR\_irq (R14\_irq) less 4 into PC, and
- 2. copying SPSR\_irq back to CPSR.

The following single instruction performs both of these steps:

subs pc, lr, #4 ; Copy LR\_irq-4 to PC and copy current SPSR to CPSR

Note that the instruction is subs, not sub: the subs instruction automatically copies SPSR to CPSR, but *only* when the destination register is PC (R15) *and* the instruction is executed in a privileged mode.

The ARM processor handles Fast Interrupt exceptions in much the same way as ordinary Interrupt exceptions. The differences are that a different set of registers are swapped in and out, that *both* normal and fast interrupts are disabled (ie, both bits 6 and 7 of CPSR are set to one), and that the exception vector address is 0x0000001C. See [Figure 3](#page-4-1) on page [75](#page-4-1) for a visual representation of how the processor handles this type of exception.

### Interrupts on the DSLMU Microcontroller Board

Two interrupt request signals is almost never enough for all of the hardware present in an ARM-based system. For this reason, most systems (including the DSLMU Microcontroller Board) provide an *interrupt controller*. This device controls whether other peripherals can interrupt the ARM processor or not. Essentially, the interrupt controller acts as a large AND-OR gate, as shown in [Figure 18:](#page-17-0)

<span id="page-17-0"></span>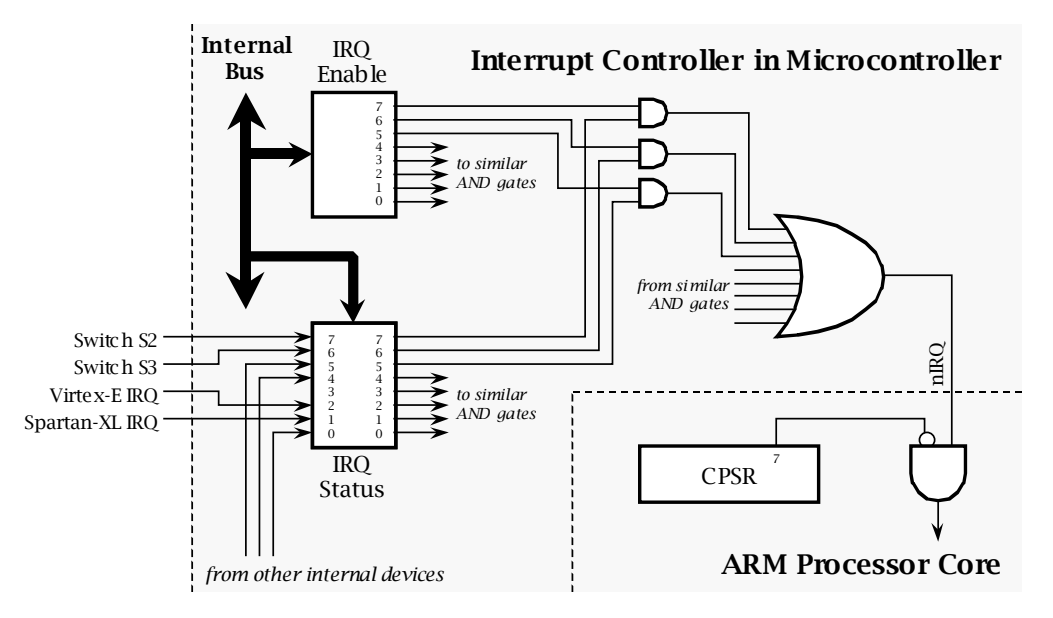

Figure 18: Interrupt Controller on the DSLMU Microcontroller Board

As shown in [Figure 18,](#page-17-0) the interrupt controller on the DSLMU Microcontroller Board has two 8-bit ports: the IRQ Status port and the IRQ Enable port. The IRQ Status port, at address 0x10000018, indicates whether or not peripherals are trying to interrupt the ARM processor. The IRQ Enable port, at address 0x1000001C, controls whether or not those peripherals are actually allowed to interrupt the processor. These ports are described in detail in the *DSLMU Microcontroller Board Hardware Reference Manual*; you can find this document in an Appendix or on your Companion CD-ROM.

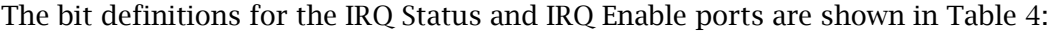

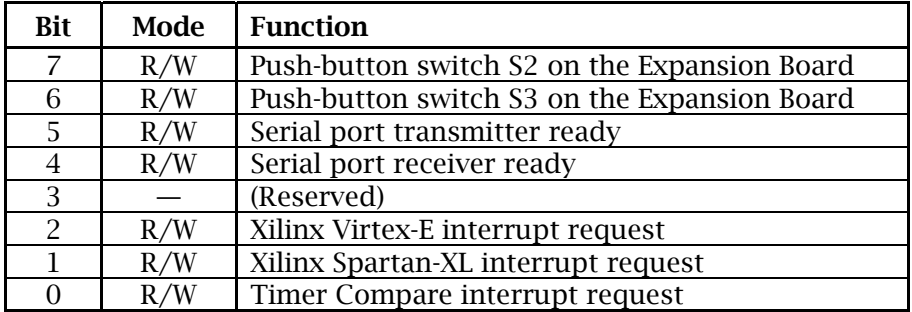

### <span id="page-18-0"></span>Table 4: IRQ Status and IRQ Enable Ports Bit Definitions

Note that a peripheral will only be allowed to interrupt the ARM processor if its corresponding bit is enabled in the IRQ Enable port *and* normal interrupts are enabled by clearing the I bit in the Current Processor Status Register. For example, pressing push-button switch S3 will set bit 6 of the IRQ Status port to 1; this happens whether or not interrupts are enabled. However, an interrupt will only be generated for this switch if the bit 6 of the IRQ Enable port is set to 1 *and* bit 7 (the I bit) of CPSR is set to 0.

You should note that both Fast and normal Interrupts are *disabled* when the processor is reset. This is because the hardware is almost always in an undefined state when the system is initialised, and so may generate spurious (unwanted) interrupts. Once the boot code has set up the hardware, it may enable the interrupts by setting bits 6 and 7 of CPSR to zero.

Once the ARM processor has generated an Interrupt exception, the interrupt service routine must *acknowledge* the interrupt. In other words, the interrupt handler code must clear the appropriate bit in the IRQ Status port. If this is not done, the peripheral responsible for the interrupt will continue to request attention, causing another exception to be generated as soon as interrupts are re-enabled.

### Interrupts in Practice: the Push-button Switches

Carefully examine the program *pb-irq-v1.elf* shown in Figures 19–22. This program does the same thing as the program in Task 4, except that it uses an interrupt handler to do its work. (Remember, you should use **kate** to examine the files on your CD-ROM if at all possible, as many comments have been removed from these figures to conserve paper):

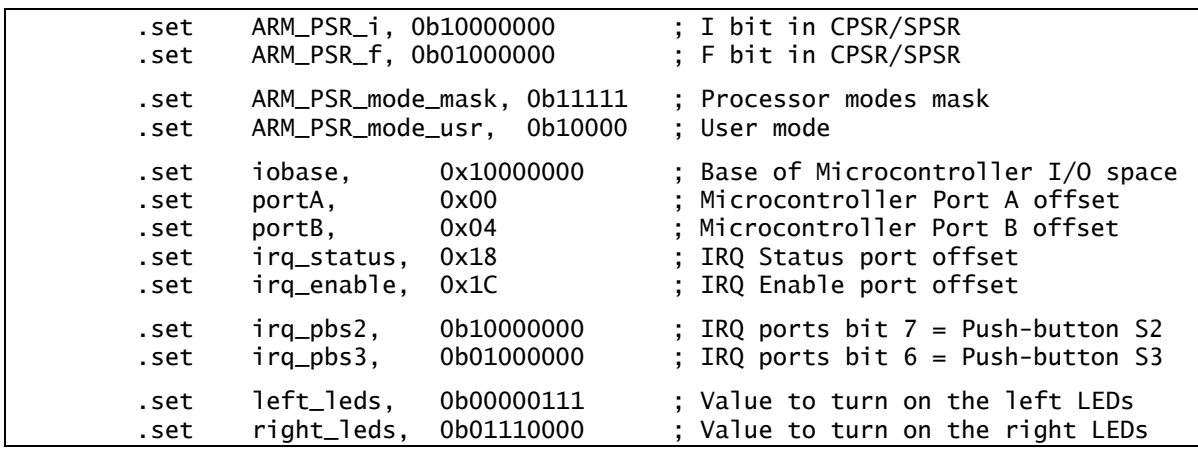

<span id="page-18-1"></span>Figure 19: Program header file *header-v3.s*

 .global \_start ; "\_start" is where the code starts running .extern main ; "main" is defined in another file .extern swi\_handler ; "swi\_handler" is also defined elsewhere .include "header-v3.s" ; Include various definitions ; ------------------------------------------------------------------------------ .section .zeropage, "awx" ; For code located at address 0x00000000 \_start: ; Start of the entire program ; ARM processor exception vector table ev00: b init : Reset exception ev04: nop ; Undefined Instruction exception nop ; Software Interrupt exception evOC: nop ; Prefetch Abort exception ev10: nop ; Data Abort exception<br>ev14: nop ; (Not used) nop ; (Not used) ev18: b irq\_handler ; Interrupt exception ev1C: nop ; Fast Interrupt exception .section .ospage, "awx" ; For "operating system" code init:  $\qquad \qquad ;$  Initialise hardware and change to User mode ldr r0, =iobase ; R0 = base of I/O space mov r1, #(irq\_pbs2 | irq\_pbs3) ; R1 = enable IRQs mask for S2/S3 strb r1, [r0, #irq\_enable] ; Actually enable the IRQs mrs ip, cpsr ; Get current value of CPSR into IP (R12) bic ip, ip, #(ARM\_PSR\_i | ARM\_PSR\_f | ARM\_PSR\_mode\_mask) ; Mask out bottom 5 bits. Also clear I and F ; bits; this enables the interrupts orr ip, ip, #ARM\_PSR\_mode\_usr ; Set User mode msr cpsr, ip ; Actually make the changes to CPSR b main ; Now in User mode; jump to the main program .end

#### <span id="page-19-0"></span>Figure 20: Program source file *boot-pbirq-v1.s*

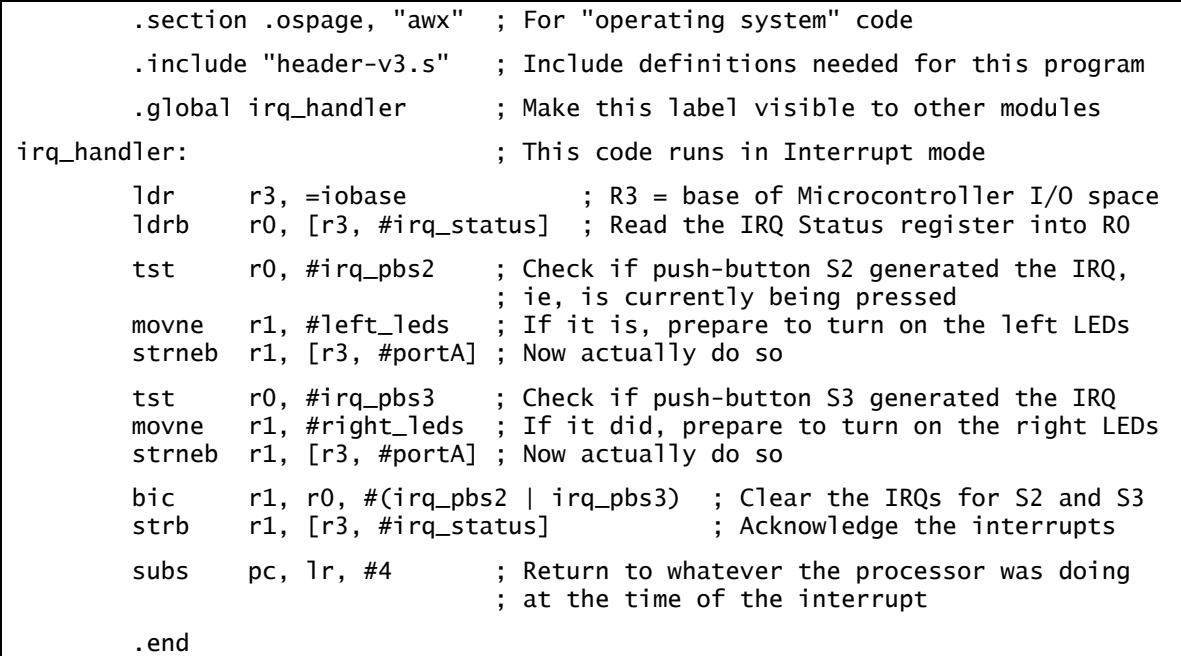

#### <span id="page-19-1"></span>Figure 21: Program source file *pb-irq-v1.s*

|                                  | .text        |                                                                                                  | ; Ordinary program code follows                                               |
|----------------------------------|--------------|--------------------------------------------------------------------------------------------------|-------------------------------------------------------------------------------|
|                                  | .global main |                                                                                                  | ; Make this label visible to other modules                                    |
| main:                            | mov          | r0, #0                                                                                           | ; Main program, running in User mode<br>; Initialise a trivial counter in RO  |
| count_loop:<br>add<br>r0, r0, #1 |              | ; Main program loop<br>; Increment the counter; this gives the main<br>; program something to do |                                                                               |
|                                  | nop<br>b     | count_loop                                                                                       | ; Waste a machine cycle doing nothing<br>; Do this forever (or until stopped) |
|                                  | . end        |                                                                                                  |                                                                               |

<span id="page-20-0"></span>Figure 22: Program source file *null-main.s*

You should note a few things about this program:

- The program is written as a set of modules to make it easier to understand. In particular, *boot-pbirq-v1.s* [\(Figure 20\)](#page-19-0) contains the initialisation routines, *pb-irq-v1.s* ([Figure 21\)](#page-19-1) contains the interrupt handler and *null-main.s* ([Figure 22\)](#page-20-0) contains the main program.
- The instructions at labels ev00 to ev1C in *boot-pbirq.v1.s* form the ARM exception vector table that is located at address 0x0.
- The first three instructions at the label init initialise the interrupt controller to allow the push-button switches S2 and S3 to potentially interrupt the ARM processor. This is done by setting the relevant bits in the IRQ Enable port to 1.
- The next four instructions switch the processor into User mode and enable Fast and ordinary interrupts.
- The interrupt service routine technically starts at the label ev18; this address contains a branch to the real handler at irq\_handler. It is run every time the ARM processor processes an Interrupt exception; the code runs in the Interrupt processor mode.
- Accesses to the Microcontroller I/O space are all done using a "base + offset" method. In this case (in the file *pb-irq-v1.s* in [Figure 21\)](#page-19-1), the base address is contained in the register R3 and the offset is specified directly in the ldrb and strb instructions (using equates defined in *header-v3.s*). Accessing the Microcontroller I/O space in this way is more efficient than loading individual addresses into multiple registers or into the same register multiple times.
- The following instructions, found towards the end of the interrupt handler, are worth considering:

bic r1, r0, #(irq\_pbs2 | irq\_pbs3) strb r1, [r3, #irq\_status]

These instructions acknowledge the interrupt by clearing the appropriate bits in the IRQ Status port. Ideally, a read-modify-write cycle should be used, but this program does not do so for simplicity.

 The main program, starting at the label main, implements a trivial counter using the register R0. This code represents the "real work" that a program might want to do instead of spending its time polling the hardware devices. This code runs in User mode.

# Task 5: Debugging Interrupt Handlers

Use the GNU Tools to assemble and link the program *pb-irq-v1.elf* shown in Figures 19–22. The easiest way to do so is to type "**make -f pb-irq-v1.make**". Use the Komodo debugger to download the program to the DSLMU Microcontroller Board; make sure you press Reset in Komodo after doing so! Use the debugger to trace through the program; take note, in particular, the effect of every instruction in the interrupt handler. Be ready to show the program running at full speed to the Laboratory assessor; pressing the push-buttons should show the LEDs being turned on.

Hint: The easiest way to trace through the interrupt handler is to set a breakpoint at the label ev18, then run the code at full speed by pressing Run. You might find the Walk button useful as well. Please consult *An Introduction to Komodo* for more information; this document appears in an Appendix or on your CD-ROM.

Question: What happens to the trivial counter running in the main program (in the file *nullmain.s*)? Why does this happen?

Checkpoint 5: ........................................................................... Signature: ...............................

### Preserving the State of Execution

You should have discovered a major problem with the program *pb-irq-v1.elf* in Task 5: the interrupt service routine uses the registers R0–R3 in its code *without* taking into consideration the fact that these registers are almost certainly being used in the interrupted code! In other words, the interrupted code finds that its registers are mysteriously being corrupted. Such bugs are *extremely* difficult to find in real life, since they depend on timing issues that are hardware dependent.

The solution is to make sure that the interrupt handler *preserves the state of execution*. In particular, it must save the original values of all registers used in its code, and it must restore those registers to their original values on exit.

The ARM processor helps the interrupt handler do this for some of the registers. As shown in [Figure 1](#page-1-1) on page [72,](#page-1-1) each mode has its own R13 and R14 registers. This means that R13 and R14 in other processor modes are automatically preserved, since the interrupt handler code does not even get to access them directly. In the same way, other modes' CPSR is automatically transferred to SPSR\_irq.

This does not help save the state of other registers, however. The best way to preserve their state is by saving them to the stack. Since the Interrupt processor mode has its own stack pointer, R13\_irq, this can be done using code similar to the following:

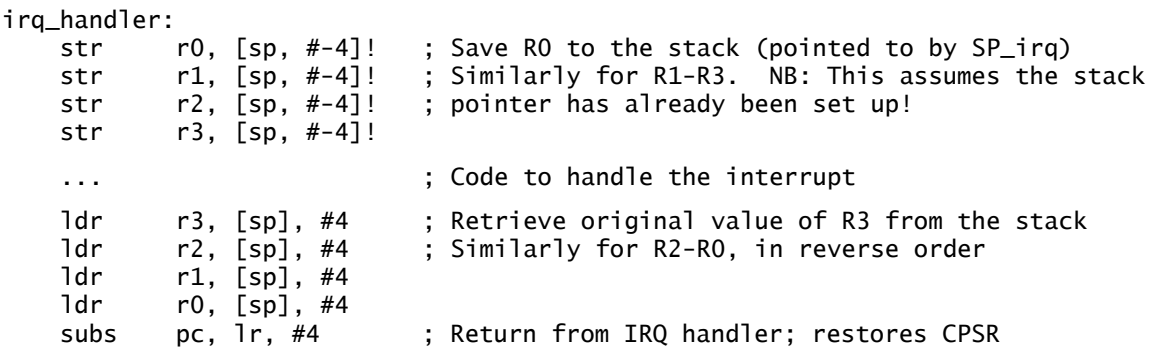

The individual str and ldr instructions can be replaced by single stm and ldm instructions, respectively:

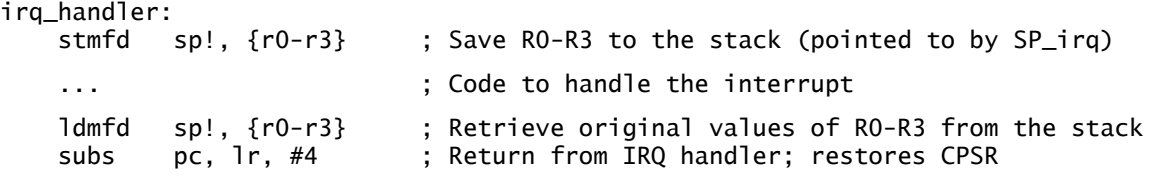

This can be further optimised by saving a *corrected* value of LR\_irq to the stack and restoring it directly into PC later. Doing this allows you to call other (internal) functions using the bl instruction; you must remember that such functions will be run in Interrupt mode. The following code fragment shows how to save and restore LR\_irq:

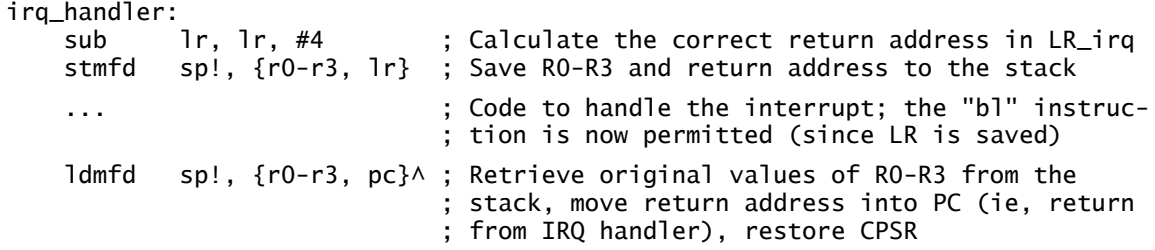

Note the circumflex "**^**" that is part of the ldm instruction: whenever PC appears in the list of registers loaded by this instruction, specifying the circumflex makes the ARM processor automatically restore the Current Program Status Register.

Some hardware systems require the interrupt handler to be *reentrant:* the handler must be written in such a way that it itself can be interrupted by another IRQ of the same priority. This is often needed in systems (such as the ARM) that have many sources of IRQs but only one interrupt handler. Such a reentrant interrupt handler must save the corrected value of LR\_irq, as above. In addition, the handler must clear the I bit in the CPSR at some appropriate point.

One important requirement for using the Interrupt mode stack pointer SP\_irq is that that register must be initialised. This is usually done at initialisation; the boot code should initialise SP\_irq to point to some location in memory set aside for the stack.

[Figure 23](#page-23-0) and [Figure 24](#page-23-1) show the previous program rewritten to preserve the state of execution. Carefully examine this program; as before, you should read the files on your CD-ROM, as those have more comments than are shown here. You will also need to refer to [Figure 19](#page-18-1) for the header file *header-v3.s* and to [Figure 22](#page-20-0) for the main program *null-main.s*. Modified or added instructions have been highlighted in bold:

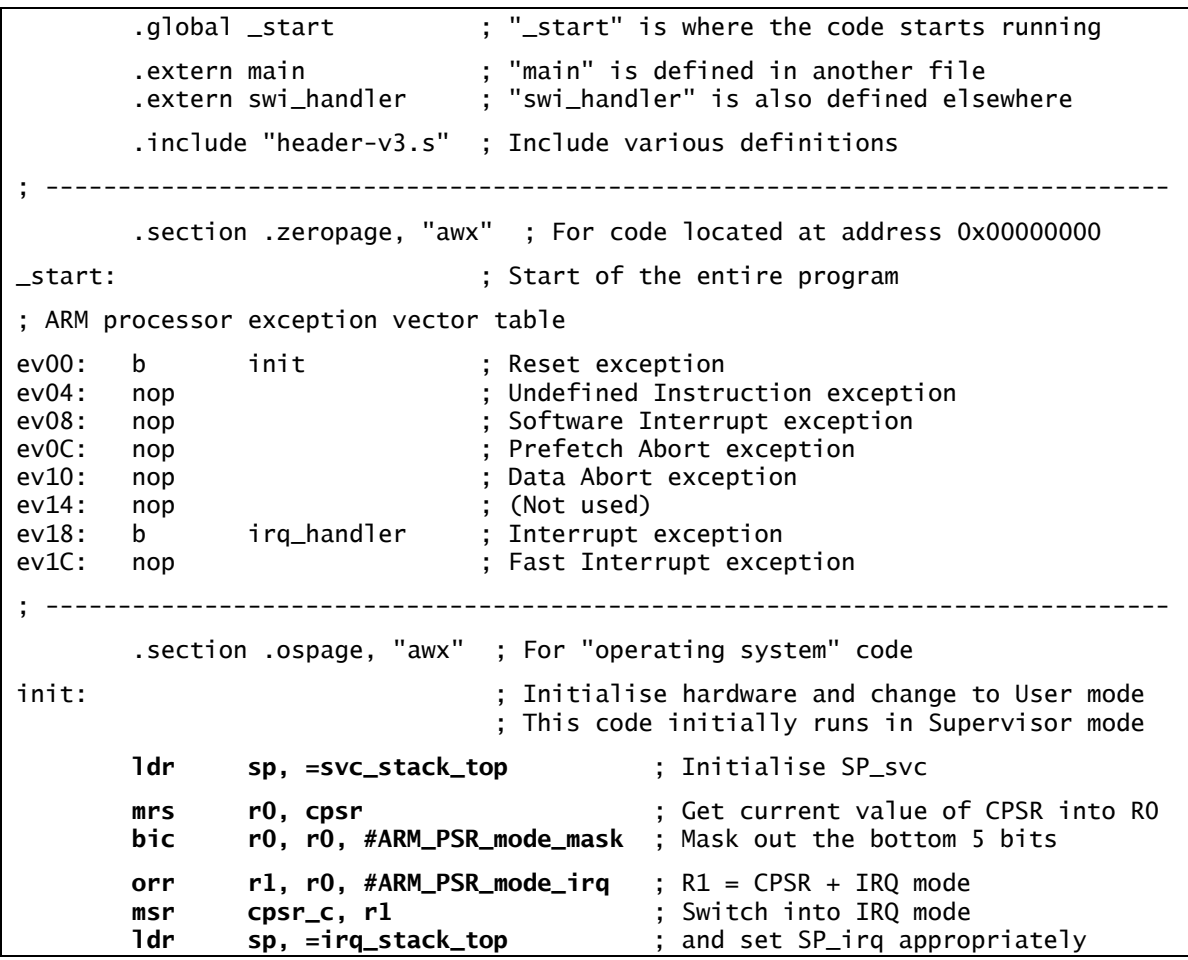

*(Continued on the next page…)*

*(Continued from the previous page…)* **orr r1, r0, #ARM\_PSR\_mode\_fiq** ; R1 = CPSR + FIQ mode **msr cpsr\_c, r1** ; Switch into FIQ mode **ldr sp, =fiq\_stack\_top** ; and set SP\_fiq appropriately  **orr r1, r0, #ARM\_PSR\_mode\_sys** ; R1 = CPSR + System mode **msr cpsr\_c, r1** ; Switch into System mode 1dr sp, =usr\_stack\_top ; and set SP appropriately ; Note that User and System modes share the same registers  $1 dr$  r0, =iobase ; R0 = base of  $I/O$  space mov  $r1$ ,  $\#(irq_pbs2 \mid irq_pbs3)$ ; R1 = enable IRQs mask for S2/S3 strb r1, [r0, #irq\_enable] ; Actually enable the IRQs mrs ip, cpsr ; Get current value of CPSR into IP (R12) bic ip, ip, #(ARM\_PSR\_i | ARM\_PSR\_f | ARM\_PSR\_mode\_mask) ; Mask out bottom 5 bits. Also clear I and F ; bits; this enables the interrupts orr ip, ip, #ARM\_PSR\_mode\_usr ; Set User mode msr cpsr, ip ; Actually make the changes to CPSR b main ; Now in User mode; jump to the main program ; --------------------------------------------------------------------------- ; Stack space for the different processor modes .bss ; Use uninitialised memory for the stack .align ; Make sure the stack is word-aligned .skip 1024 ; Allow a 1KB stack for the User/System modes usr\_stack\_top: ; "usr\_stack\_top" points to top of this stack .skip 512 ; Allow 512 bytes stack for IRQ mode irq\_stack\_top: ; "irq\_stack\_top" points to top of this stack .skip 512 ; Allow 512 bytes stack for FIQ mode fiq\_stack\_top: ; "fiq\_stack\_top" points to top of this stack .skip 512 ; Allow 512 bytes stack for Supervisor mode svc\_stack\_top: ; "svc\_stack\_top" points to top of this stack .end

<span id="page-23-0"></span>Figure 23: Program source file *boot-pbirq-v2.s*

|                        | section .ospage, "awx".                                                                                                 |  | ; For "operating system" code                                                                                                    |
|------------------------|----------------------------------------------------------------------------------------------------|--|----------------------------------------------------------------------------------------------------|
|                        | .include "header-v3.s"<br>.global irq_handler                                                                           |  | ; Include definitions needed for this program<br>; Make this label visible to other modules                                                                          |
| irq_handler:           |                                                                                                    |  | ; This code runs in Interrupt mode                                                                                                    |
| sub<br>stmfd           |                                                                                                    |  | <b>lr, lr, #4</b> ; Calculate the correct return address<br>sp!, {r0-r3, 1r} ; Save registers to Interrupt mode stack                                                |
| ldr<br>ldrb            |                                                                                                    |  | $r3$ , =iobase ; R3 = base of Microcontroller I/O space<br>r0, [r3, #irq_status] ; Read the IRQ Status register into RO                                              |
| tst                    | r0, #irq_pbs2                                                                                                    |  | ; Check if push-button S2 generated the IRQ,<br>; ie, is currently being pressed                                                                                     |
| movne<br>strneb        |                                                                                                    |  | r1, #left_leds ; If it is, prepare to turn on the left LEDs<br>r1, [r3, #portA] ; Now actually do so                                                                 |
| tst<br>movne<br>strneb |                                                                                                    |  | r0, #irq_pbs3 ; Check if push-button S3 generated the IRQ<br>r1, #right_leds ; If it did, prepare to turn on the right LEDs<br>r1, [r3, #portA] ; Now actually do so |
| bic<br>strb            | r1, r0, $\#$ (irq_pbs2   irq_pbs3) ; Clear the IRQs for S2 and S3<br>r1, [r3, #irq_status] ; Acknowledge the interrupts |  |                                                                                                    |
| ldmfd                  |                                                                                                    |  | sp!, $\{r0-r3, pc\}$ ; Return to whatever the processor was<br>; doing at the time of the interrupt;<br>; restore registers RO-R3 and CPSR                           |
| . end                  |                                                                                                    |  |                                                                                                    |

<span id="page-23-1"></span>Figure 24: Program source file *pb-irq-v2.s*

# Task 6: Interrupt Handlers and Stacks

Use the GNU Tools to assemble and link the program *pb-irq-v2.elf* shown in Figures 23–24. The easiest way to do so is to type "**make -f pb-irq-v2.make**". Use the Komodo debugger to download the program to the DSLMU Microcontroller Board; make sure you press Reset in Komodo after doing so! Use the debugger to trace through the program; take note, in particular, how the initialisation code sets up the various stack pointers in the different processor modes, and how the interrupt service routine saves and restores the registers. Be ready to show the program running at full speed to the Laboratory assessor; pressing the push-buttons S2 and S3 should show the LEDs being turned on.

Question: What happens this time to the trivial counter running in the main program (in the file *null-main.s*)?

Checkpoint 6: ........................................................................... Signature: ...............................

### Task 7: Timer Interrupts

In Experiment 4 Task 4, you wrote a program *slower-flash.s* to flash the LEDs on the DSLMU Microcontroller Board at a frequency of 0.5 Hz (ie, the LEDs were to be on for one second, then off for one second). In that program, you used the Timer port to determine how long a delay should be.

Your final task for this experiment is to rewrite that program so that it uses hardware interrupts. You will need to consult the description of the Timer, Timer Compare and IRQ Status ports in the *DSLMU Microcontroller Board Hardware Reference Manual*; you can find that document in an Appendix or on your CD-ROM.

In particular, you will need to write the interrupt service routine; you should give this code the label irq\_handler and place it in the source file *timer-irq.s*. The rest of the program has already been written for you; you should examine the source files *header-v3.s*, *boottimer.s* and *null-main.s* in your *~/exp5* directory. Use the supplied make-file *timer-irq.make* to create the executable file *timer-irq.elf*. You can do this by typing:

make -f timer-irq.make

Make sure your interrupt service routine preserves the state of execution! Measure the frequency of the flashing LEDs using the oscilloscope. Show your running program to the Laboratory assessor; make sure you are ready to explain how your code works.

Hint: The Timer Compare port at address 0x1000000C allows interrupts to be generated at a frequency of between 1000 times a second to just under 4 times a second: still too fast for this task! The best way to solve this problem is to keep a separate count of the number of interrupts seen, in software. You should use the variable irq\_count for this particular task, as the code in *boot-timer.s* automatically resets that variable to zero at initialisation. You can do this by including the following line in your file *timer-irq.s*:

.extern irq\_count

Checkpoint 7: ........................................................................... Signature: ...............................